# **StorageWorks de Compaq** NAS B3000

Conexión

#### **Acaba de adquirir el nuevo dispositivo NAS B3000 de** *StorageWorksTM* **de Compaq.**

El dispositivo NAS B3000 proporciona a los clientes las ventajas de un dispositivo de almacenamiento conectado en red (NAS, network attached device). NAS B3000 incluye todos dispositivos y componentes de almacenamiento y software necesarios para su instalación inmediata en el lugar de trabajo. Está optimizado para gestionar servicios de ficheros y almacenamiento de datos para una serie de clientes y servidores que ejecutan diferentes sistemas operativos. NAS B3000 está diseñado para clientes con necesidades crecientes de almacenamiento que buscan métodos simplificados de administración y de mejora del rendimiento y la fiabilidad en un entorno de servidor de ficheros multiprotocolo.

Este póster se diseñó con el fin de mostrar todas las configuraciones de conexión posibles con el nuevo NAS B3000 de *StorageWorks*.

### **AVISO**

© 2002 Compaq Information Technologies Group, L.P. Compaq, el logotipo de Compaq y StorageWorks son marcas comerciales de Compaq Information Technologies Group, L.P.

Los nombres de otros productos mencionados en este documento pueden ser marcas registradas de sus respectivas compañías.

Compaq no se hace responsable de los errores u omisiones técnicos o editoriales aquí contenidos. La información está sujeta a modificaciones sin previo aviso y se suministra "como está", sin garantía de ningún tipo. Las garantías de los productos de Compaq están establecidas en las declaraciones expresas de garantía limitada que acompañan a dichos productos. No se puede utilizar nada de lo aquí incluido como si formara parte de una garantía adicional.

Impreso en EE.UU.

Guía de Referencia para la Conexión del NAS B3000 de StorageWorks de Compaq Primera Edición (Febrero de 2002) Referencia: 274867-071 **Compaq Computer Corporation**

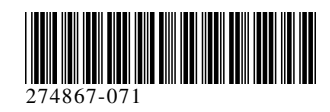

### **En este póster se proporciona la siguiente información sobre la conexión:**

- · Conectores de puertos
- · Panel trasero del receptáculo de almacenamiento
- · Opciones de conexión

## **Conectores de Puertos del Dispositivo**

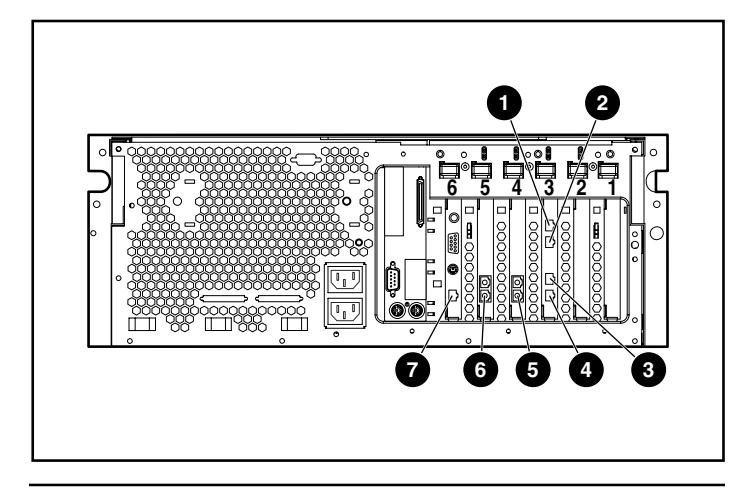

#### **Conectores de Puertos del Dispositivo**

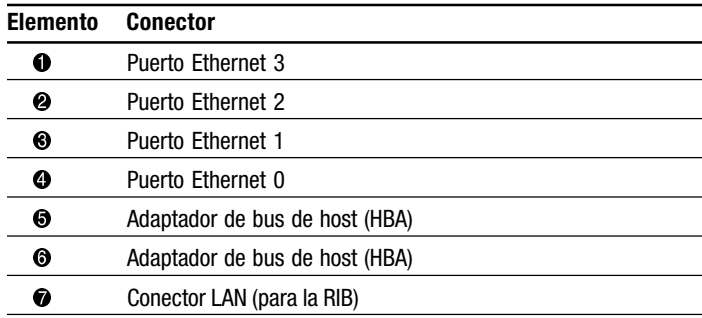

### **Panel Trasero del Receptáculo de Almacenamiento**

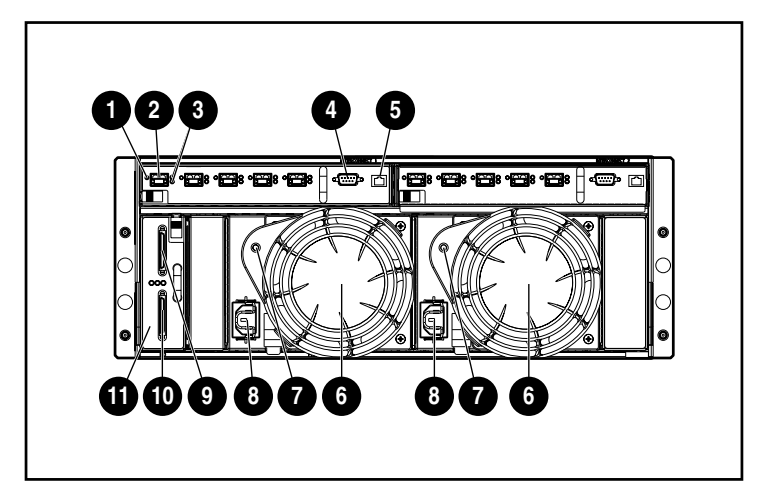

#### **Panel Trasero del Receptáculo de Almacenamiento**

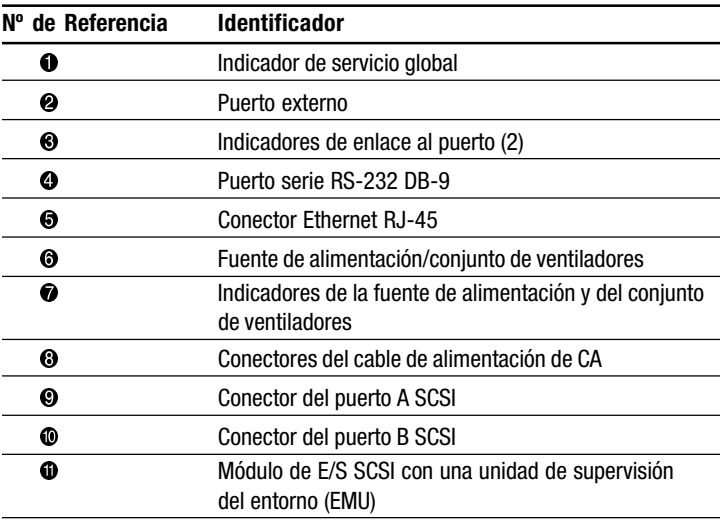

# **Símbolos en el Equipo**

Lea el capítulo "Acerca de Esta Guía" en la Guía de Inicio Rápido de NAS B3000 de *StorageWorks* para obtener las definiciones de estos símbolos de advertencia de seguridad.

# **Configuraciones de la Conexión**

Con el NAS B3000 dispone de las siguientes configuraciones:

**IMPORTANTE:** No conecte el receptáculo de almacenamiento hasta que termine el Asistente para la conexión a SAN.

### **N900 (no organizado en clúster)**

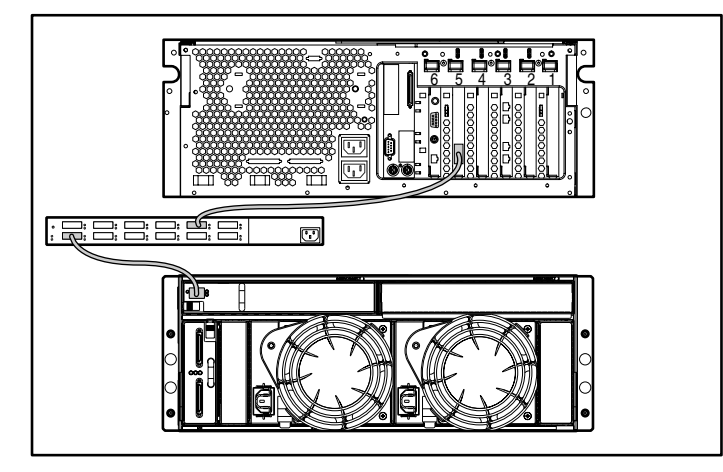

- 1. Conecte el dispositivo a los conmutadores externos conectando el adaptador de bus de host (HBA) al puerto de conmutadores designado con un cable de fibra.
- 2. Conecte el conmutador externo al receptáculo de almacenamiento con el cable de fibra.

### **N900 (no organizado en clúster)**

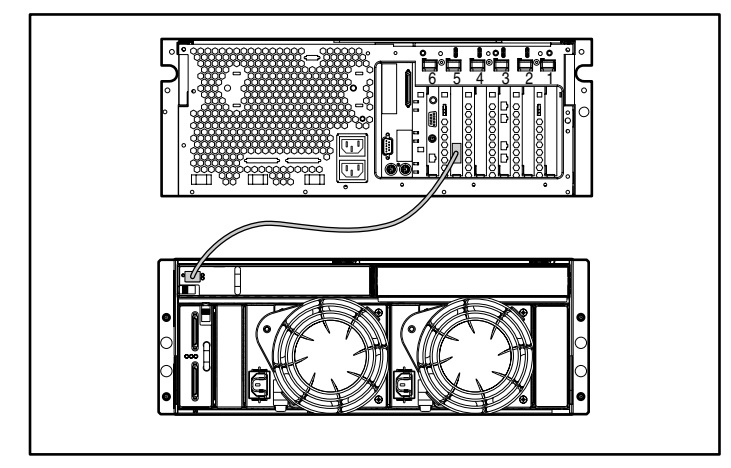

Conecte el dispositivo al módulo de E/S del receptáculo de almacenamiento conectando el HBA al Transceptor Small Form Factor Pluggable (SFP) de 2 GB con un cable de fibra.

### **Dispositivos N900 (no organizados en clúster y con conmutador integrado)**

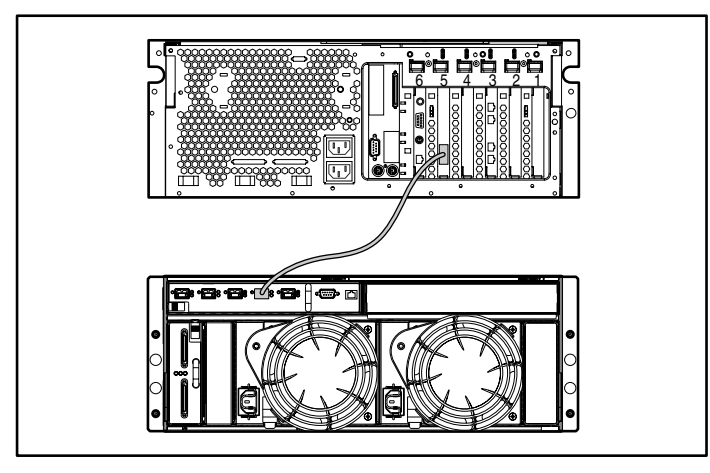

Conecte el dispositivo al conmutador interno del receptáculo de almacenamiento conectando el HBA al puerto de conmutador designado con un cable de fibra.

### **C900 (organizado en clúster)**

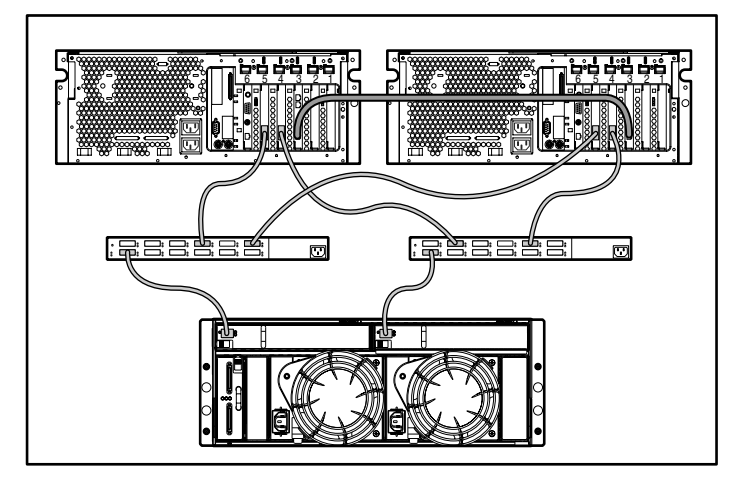

- 1. Conecte los dos dispositivos colocando la conexión Ethernet (interconexión) en el Puerto Ethernet 0 de cada dispositivo.
- 2. Conecte el dispositivo a los conmutadores externos conectando el adaptador de bus de host (HBA) al puerto de conmutadores designado con un cable de fibra.
- 3. Conecte el conmutador externo al receptáculo de almacenamiento con el cable de fibra.

### **Dispositivos C900 (organizados en clúster y con conmutador integrado)**

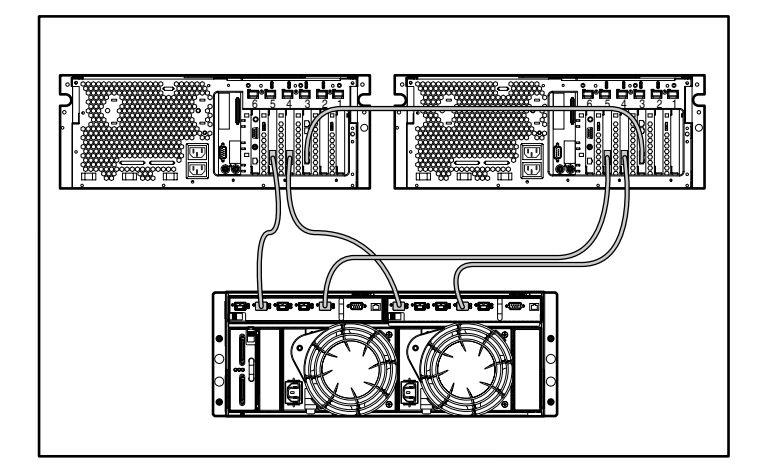

- 1. Conecte los dos dispositivos colocando la conexión Ethernet (interconexión) en el Puerto Ethernet 0 de cada dispositivo.
- 2. Conecte los dispositivos al conmutador interno del receptáculo de almacenamiento conectando los HBA a los puertos de conmutador designados con un cable de fibra.

**NOTA:** Algunos componentes son opcionales. El modelo adquirido puede contener o no todos los componentes mostrados.